# $\textcolor{red}{\#\text{m}}$  某局点S6520X-54XG-EI-G设备使用TAP功能,进行远程M:N复制的实现流量 镜像的配置

**[镜像](https://zhiliao.h3c.com/questions/catesDis/148) [徐猛](https://zhiliao.h3c.com/User/other/4063) 2020-03-06 发表** 

## 组网及说明

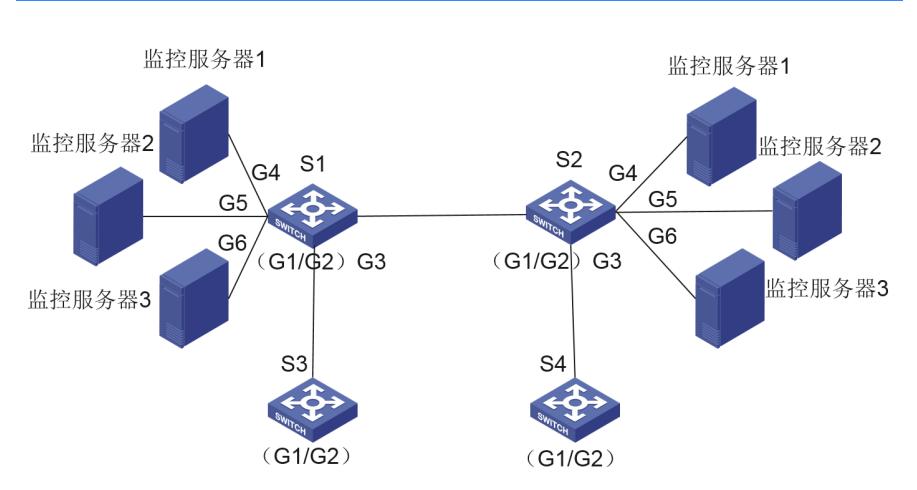

如上述网络拓扑,现场希望实现如下需求:

(1)SI,S2,S3,S4四台交换机的G1口的流量,全部都能同时镜像到S1和S2连接的监控服务器1和 服务器2。

(2) SI, S2, S3, S4四台交换机的G2口的流量, 全部都能同时镜像到S1和S2连接的监控服务器2和 服务器3。

现场使用的交换机均为我司的S6520X-54XG-EI-G,该型号设备支持TAP功能的M:N镜像。

## 配置步骤

现场的需求较为复杂,若需要实现现场的需求,需要在四台设备的G1、G2接口均添加不同的最外层vl an tag(注意,这两个vlan id只能用于此次监控业务 ,如果使用nest top-most vlan命令给报文封装外层 vlan标签,需要注意流量经过的接口需放通外层以及内层的vlan tag)

#### 主要步骤如下:

一:针对S3设备,对不同接口上来的流量,外层加上不同的非业务vlan标签,并进行流量重定向,具 体如下:

1.在S3上创建监控组1,监控组1中加入S3-S1的接口

#### 2.针对S3的G1口和G2口上,分别

(1)在S3上创建流量类1,匹配所有S3-G1口进来的所有流量,创建流行为1,对S3-G1口入方向添加 报文的外层VLAN Tag10并重定向镜像至S3-S1口,创建qos tap策略关联流量类1和流行为1,并将该q os tap策略应用在S3-G1口的入方向上。其中流行为1配置如下:

traffic behavior 1

nest top-most vlan 10 -----------------------------也可以使用remark service-vlan-id vlan-id redirect monitoring-group 1

(2)在S3上创建流量类2,匹配所有S3-G2口进来的所有流量,创建流行为2,对S3-G2口入方向添加 报文的外层VLAN Tag20并重定向镜像至S3-S1口,创建qos tap策略关联流量类2和流行为2,并将该q os tap策略应用在S3-G2口的入方向上。其中流行为2配置如下:

traffic behavior 2

nest top-most vlan 20 ---------------------------也可以使用remark service-vlan-id vlan-

*id*

redirect monitoring-group 1

**二: 针对S1设备:对S1-G1口和S1-G2口的处理方式和S3类似。**在S1-S3口(即S1-G3口)入方向匹 配报文最外层vlan-id,转发至对应监控服务器以及对端S2。在S1-S2的口入方向,识别对端S2发来的 镜像流量的vlan标签,并TAP重定向至S1互联的指定监控服务器上。具体如下:

1.在S1上创建监控组1,其中包含G4,G5,以及S1-S2的口。 在S1上创建监控组2,其中包含G5,G6,以及S1-S2的口。 在S1上创建监控组3,其中包含G4,G5口 在S1上创建监控组4,其中包含G5,G6口

2.在S1设备的G1,G2口上 (1) S1-G1口入方向调用qos tap策略,匹配G1口进入的所有流量,并执行qos tap动作添加报文的外 层VLAN Tag10并镜像至监控组1: traffic behavior 1 nest top-most vlan 10 redirect monitoring-group 1 (2) S1-G2口入方向调用qos tap策略, 匹配G2口进入的所有流量, 并执行qos tap动作添加报文的外 层VLAN Tag20并镜像至监控组2: traffic behavior 1 nest top-most vlan 20 redirect monitoring-group 2 3.S1-S3口(即S1-G3口)入方向匹配最外层的vlan-id,并分别镜像至监控组1(G4、G5、S1-S2口) 、监控组2(G5、G6、S1-S2口) 在S1-S3口的入方向调用的qos tap policy里,包含两个cb对: Tap policy: tap Classifier: 1 Operator: AND Rule(s) : If-match service-vlan-id 10 Behavior: 1 Redirecting: Redirect to the monitoring group: 1 Classifier: 2 Operator: AND Rule(s) : If-match service-vlan-id 20 Behavior: 2 Redirecting: Redirect to the monitoring group: 2 4.在S1-S2入方向,匹配对端S2转发来的流量最外层的vlan-id,并分别镜像至S1设备上的监控组3 (G4 、G5)、监控组4(G5、G6) 在S1-S2口的入方向调用的qos tap policy里,包含两个cb对: Tap policy: tap Classifier: 1 Operator: AND Rule(s) : If-match service-vlan-id 10 Behavior: 1 Redirecting: Redirect to the monitoring group: 3 Classifier: 2 Operator: AND Rule(s) : If-match service-vlan-id 20 Behavior: 2 Redirecting: Redirect to the monitoring group: 4

# **S2\S4以此类推**

#### 配置关键点

在该配置中,需要在接口上,调用qos tap策略,对接口上进入的流量同时进行打标签,以及重定 向的动作。同时由于现场的需求较为复杂,涉及的接口较多,需要配置多个监控接口组,需要注意其 中的调用逻辑。